## **Hướng dẫn cấu hình internet modem TPLink TD-W8951ND**

## **I. Hình ảnh modem**

Hình dáng và các tín hiệu đèn (lưu ý các đèn trên modem không ghi tên)

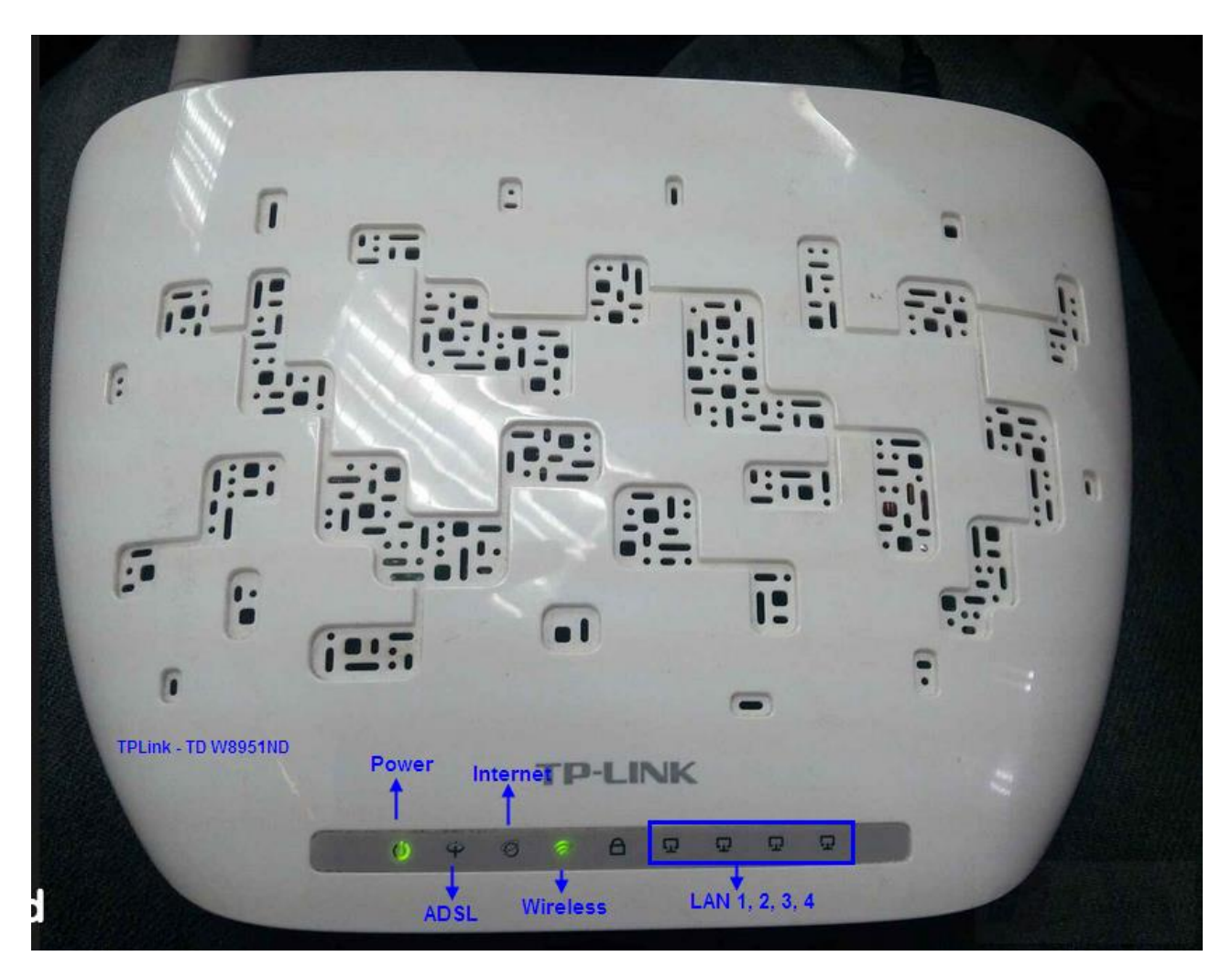

Hình dáng modem:

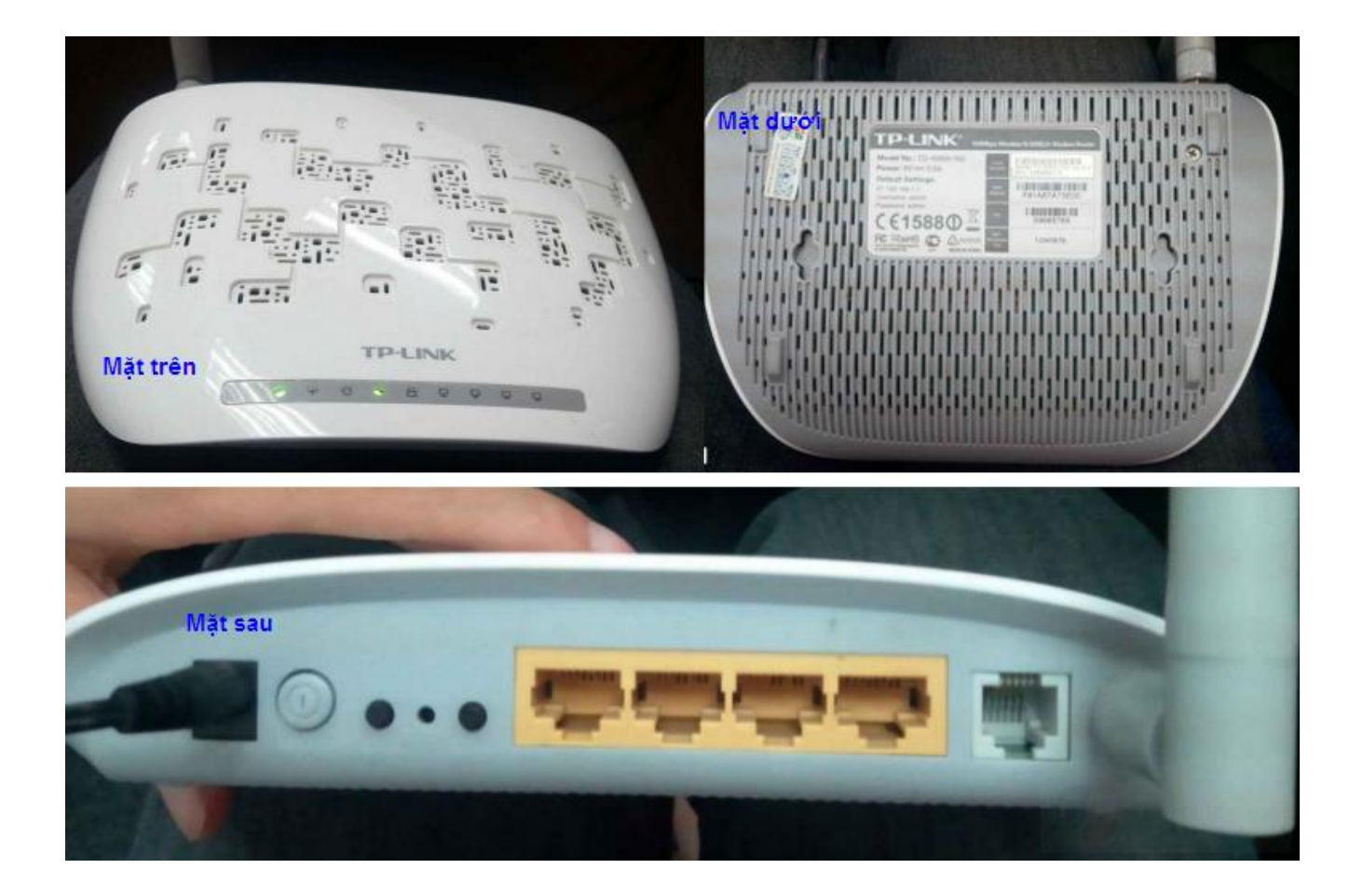

## **II. Hướng dẫn cấu hình:**

Mở trình duyệt web, nhập vào địa chỉ modem mặc định [http://192.168.1.1](http://192.168.1.1/)

Đăng nhập bằng user/pass mặc định : admin/admin.

Chọn Interface Setup  $\rightarrow$  Internet và cấu hình các thông số như hình dưới.

Bấm Save để lưu cấu hình, hoàn tất.

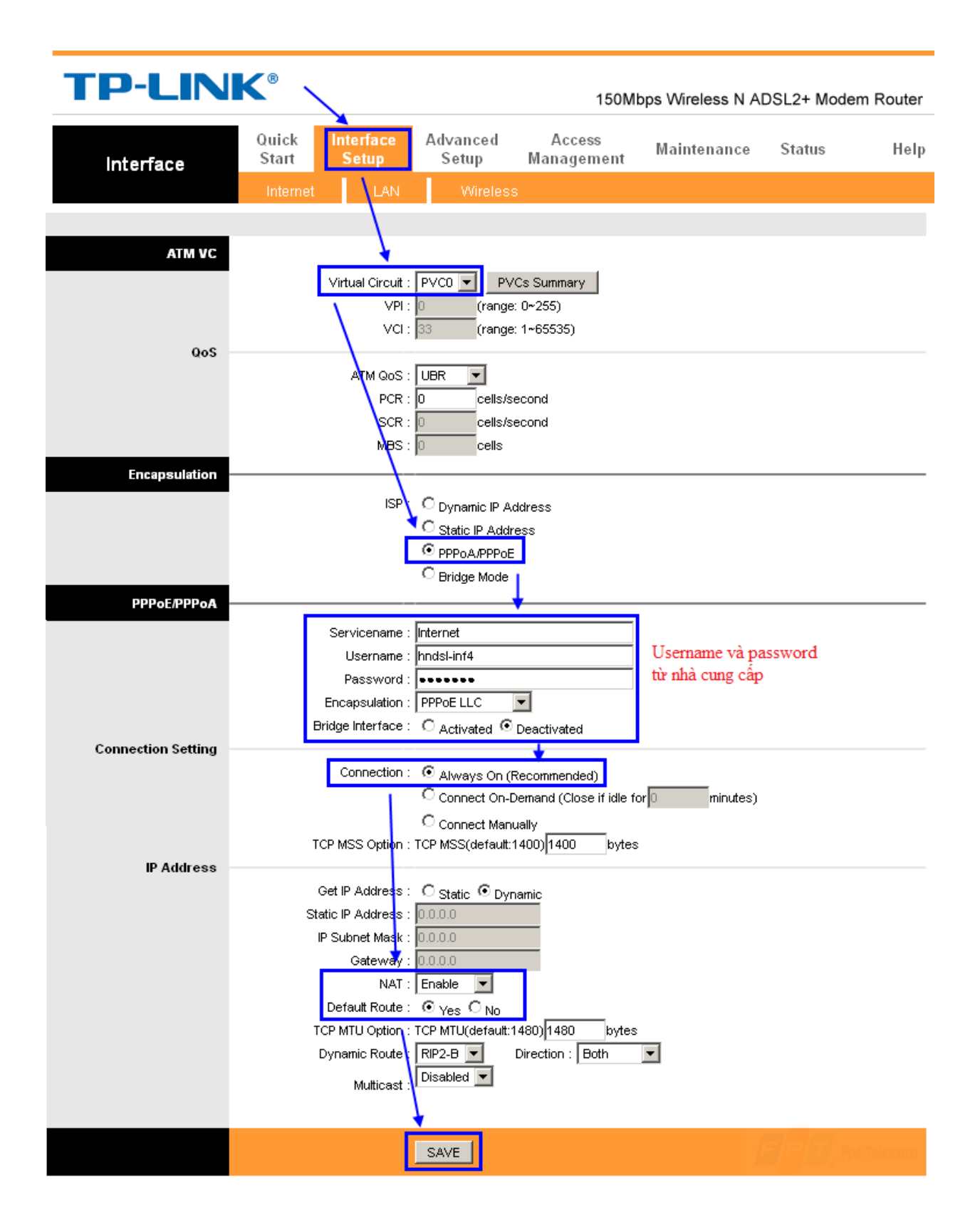